## **State Level Registry for** Provider Incentive Payments

## Eligible Professionals — Let's Get Started!

(A single provider who will enter their data and submit their own CMS EHR funding application.)

To the right are the step by step instructions on how to complete the registration process.

**Please Note:** This information is provided for Medicaid practitioners interested in applying for the Medicaid EHR Incentive Program. If you are a Medicare practitioner looking for information on the Medicare EHR Incentive Program, please visit<http://www.cms.gov/EHRIncentivePrograms> for more information.

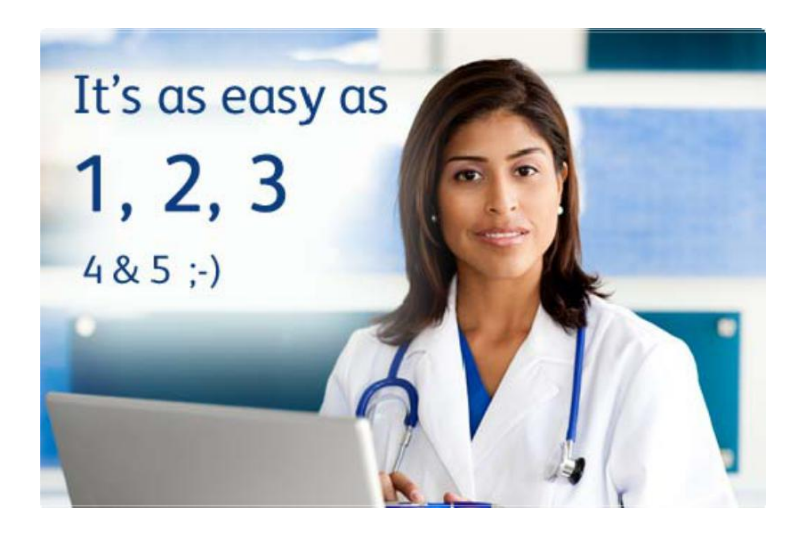

© 2017 Conduent Business Services, LLC. All rights reserved. Conduent and Conduent Agile Star are trademarks of Conduent Business Services, LLC in the United States and/or other countries

## **a Patient Volumes**

Eligible Professionals must demonstrate 30% Medicaid patient volumes for a representative 90-day within either: the calendar year prior to the program year; or, the 12 months preceding the date of attestation. Pediatricians may demonstrate a minimum of 20% Medicaid patient volumes to qualify for a reduced incentive amount.

Patient volumes are based on unique patient encounters per day for the 90-day period. In certain circumstances, you may also be able to count Medically Needy patient volumes to help you meet the eligibility requirements.

Your patient volume information must come from an auditable data source, so you must be able to provide documentation that supports your volumes if requested.

## **Things You'll Need**

- 1. Update information [at CMS's EHR Incentive Program](https://ehrincentives.cms.gov/hitech/login.action)  [Registration site.](https://ehrincentives.cms.gov/hitech/login.action)
- 2. You must have an active New Mexico Medicaid Provider Number. To enroll or check the status of your enrollment, call our Call Center at 505-246-9988, extension 8131288.
- 3. To learn about certified EHR vendors and products or to verify that your system is on the list from the Office of the National Coordinator for Health Information Technology (ONC), click [here.](https://chpl.healthit.gov/)
- 4. Locate information related to your medical license such as your license number and the Board with which you are licensed.
- 5. Identify an individual who will be the primary contact for your application - you'll need their name, phone and email.
- 6. **a** Determine the Medicaid Patient volume you'll be reporting.
- 7. Ensure that you have access to a scanner or electronic faxing technology such as RightFax™.
- 8. [Create an SLR account](https://nm.arraincentive.com/CreateNewAccount.aspx) in the New Mexico State Level Registry (SLR) only if you have received an incentive payment(s) in another state.
- 9. Login and complete your application!

Once completed, send a copy of your signed attestation to the following address:

Conduent P.O. Box 27460 Albuquerque, NM 87125-7460

If you would like to continue your application process with the help of a Conduent support agent, contact the Help Desk at **SLRHelpdesk@Conduent.com** to schedule an appointment.

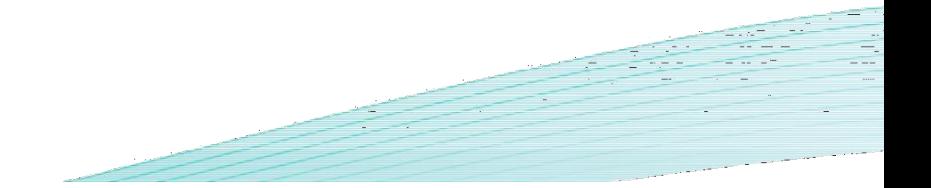

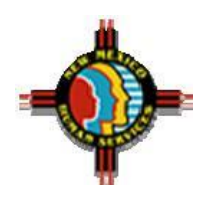